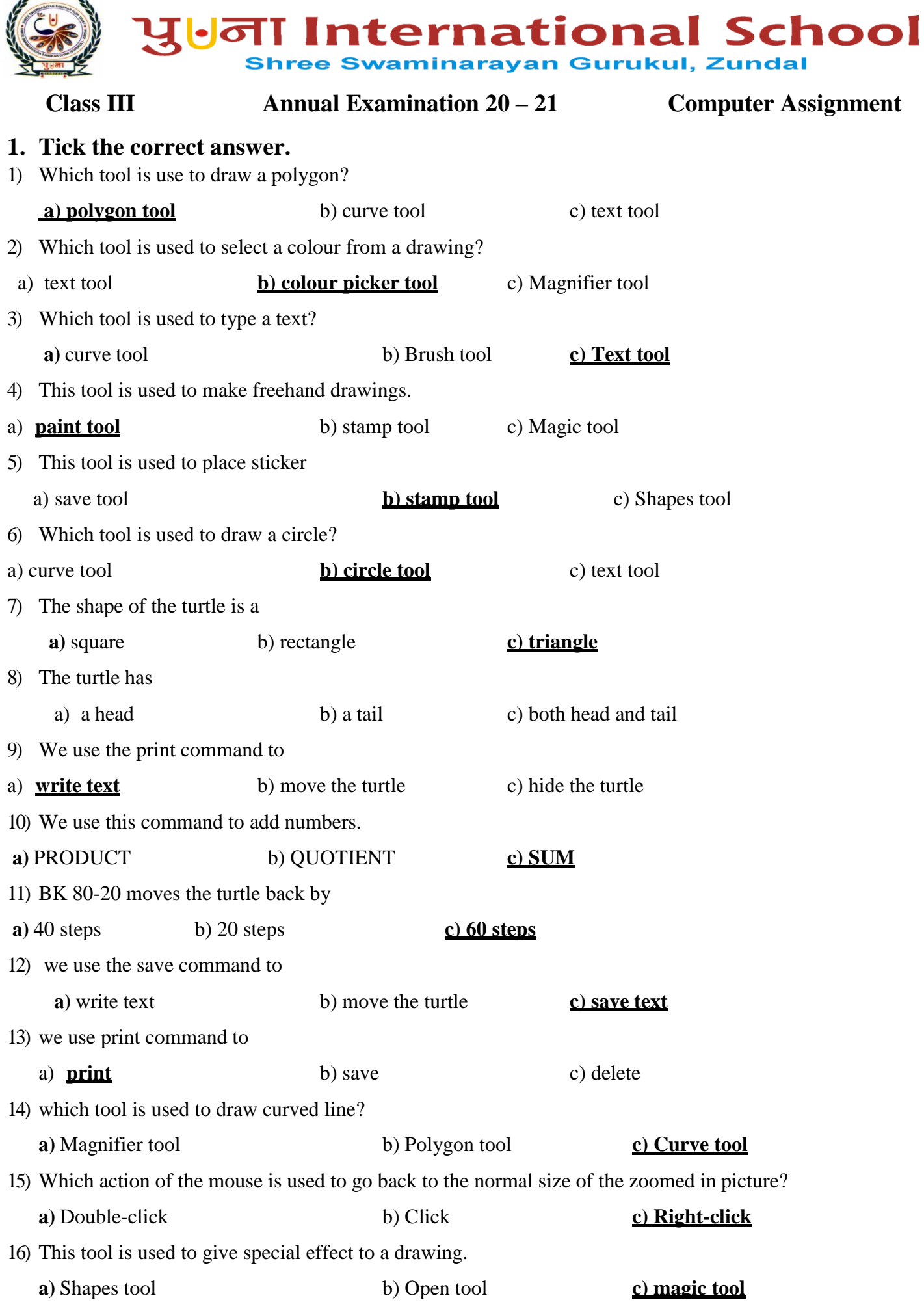

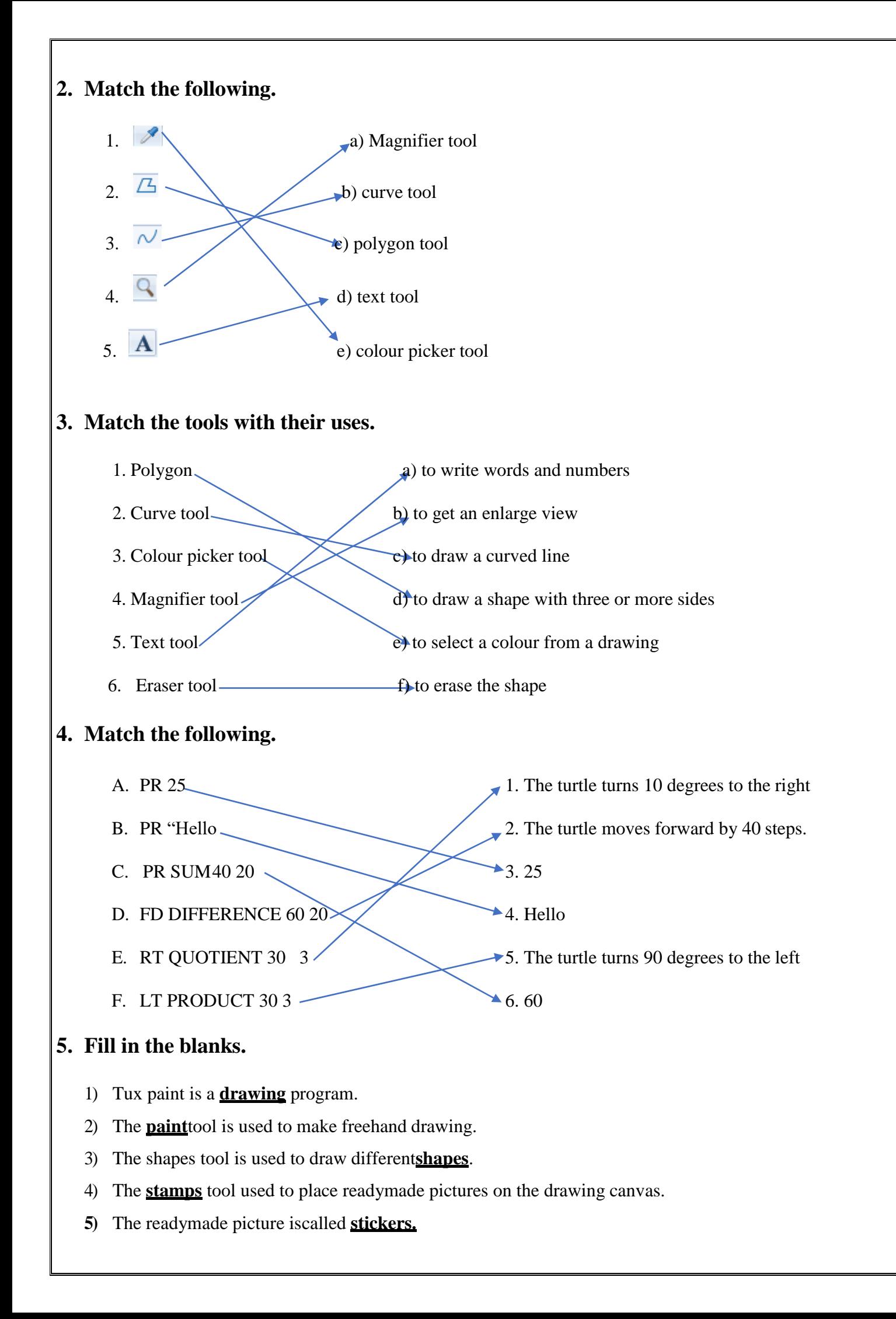

- 6) **Save**tool is used to save a drawing.
- 7) click and **move** to make your drawing.
- 8) The number of**steps** is written with every FORWARD and BACK command.
- 9) The **Tool box** of the Tux paint program has different tools.
- 10) The **open**tool is used to open a saved drawing.
- 11) To close Tux paint, click on the**quit** tool.
- 12) The language a computer understand is a **computer** language.
- 13) The turtle is small **triangle** with a head and a tail.
- 14) **Mainscreen**is the area where turtle moves.
- **15)** The short form of the RIGHT command is **RT.**
- 16) The **clear text** command is used to erase the drawing on the main screen.
- 17) We use the **paint** command to write text.
- 18) we us the**QOUTIENT**command to divide numbers.
- 19) Use the **polygon** tool to draw a polygon.
- 20) The **curve** tool is used to draw a curved line.
- 21) The **colourpicker** tool is used to select a colour from a drawing.

## **6. Write T for true and F for false.**

- **1)** PRINT Hello will show the output as Hello. **True**
- **2)** PRINT FIRST (How are you) will show the output as How.**True**
- **3)** FD 40 + 60 will move the turtle back by 100 steps.**False**
- **4)** LT QUOTIENT30 3 will turn the turtle to the left by 60 degrees. **False**
- **5)** Mouse is a pointing device.**True**
- **7. Match the commands with the movements shown. Colour the stars that match with the same colour**

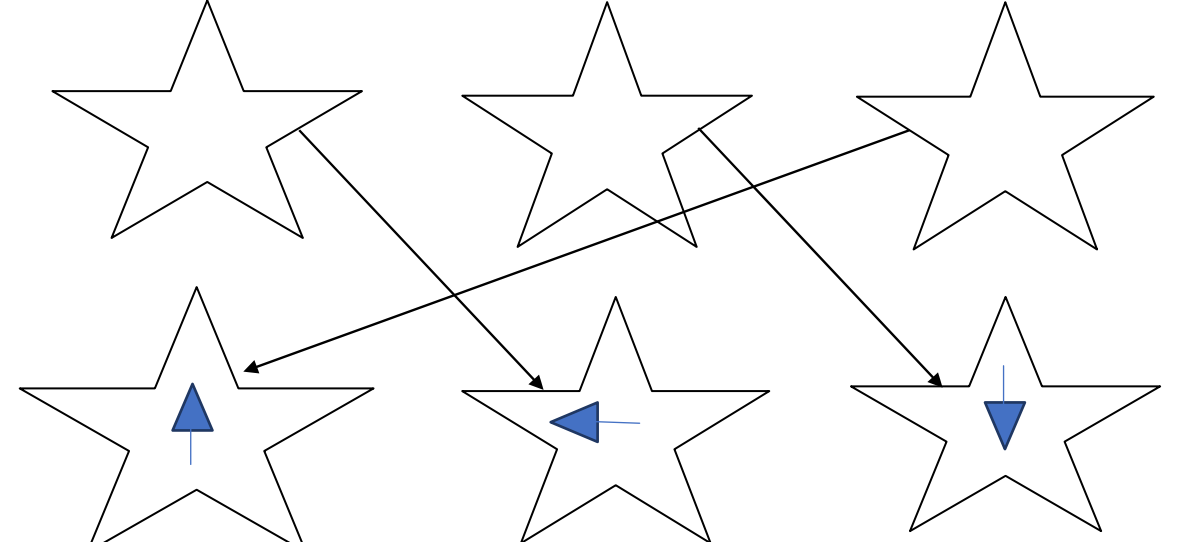